## **ECS – Setting Up Security Questions**

To enable you to use the password reset option on ECS you must first set up 3 security questions.

This is how you do this:

- Login to ECS
- Click on **My Settings** top right of the ECS screen

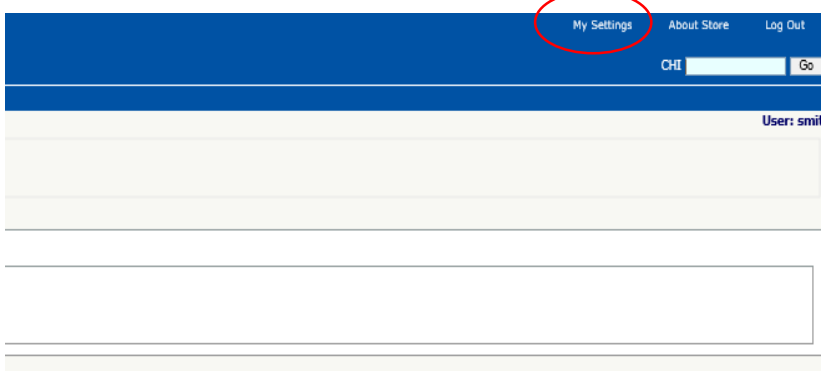

- The following screen will appear:
- Click on **Maintain User Questions**

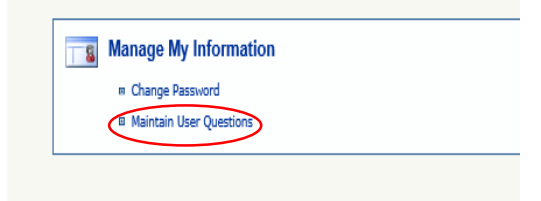

Select each question in turn and fill in the appropriate answer.

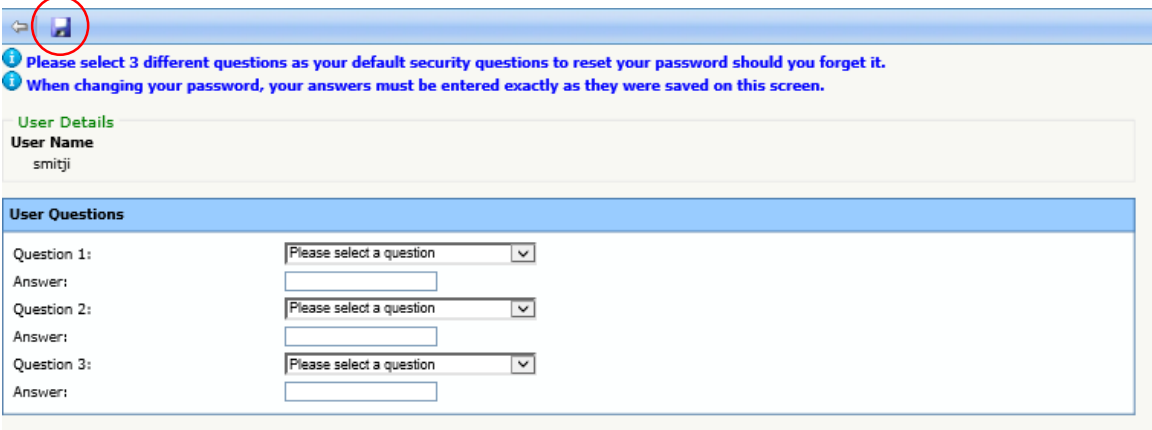

 Once all 3 question have been selected and you have filled in your answers. Click on Save Icon –Top left of screen